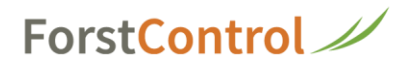

## **Stunden erfassen**

Nach erfolgreichem Login

**1** Auf die Kachel **'Zeiterfassung'** klicken

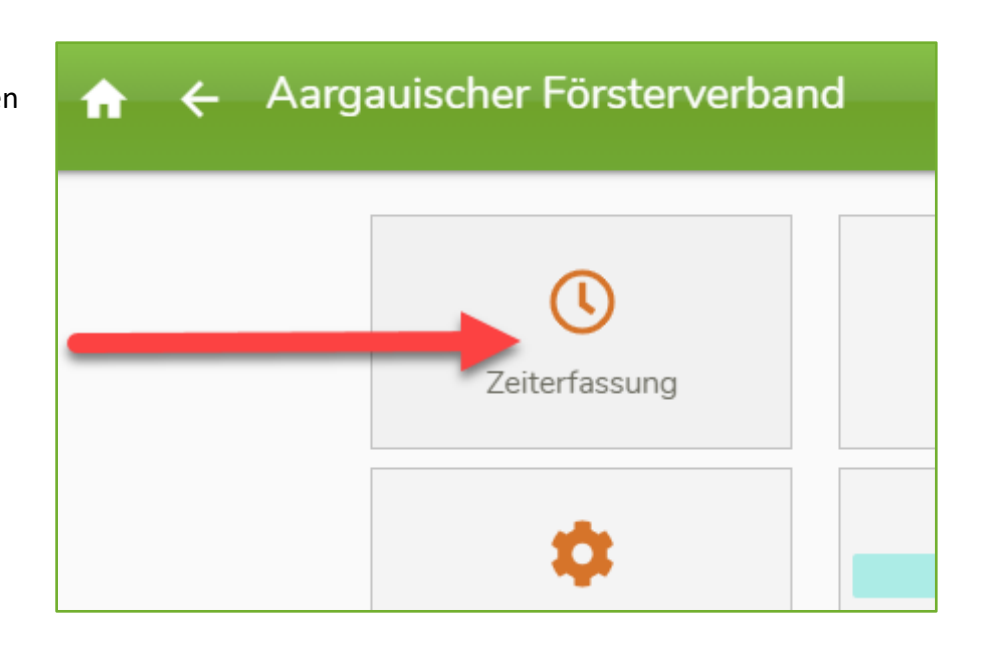

**2 Datum** eingeben und ins Feld **'Auftrag'** klicken, um den Kurs auszuwählen

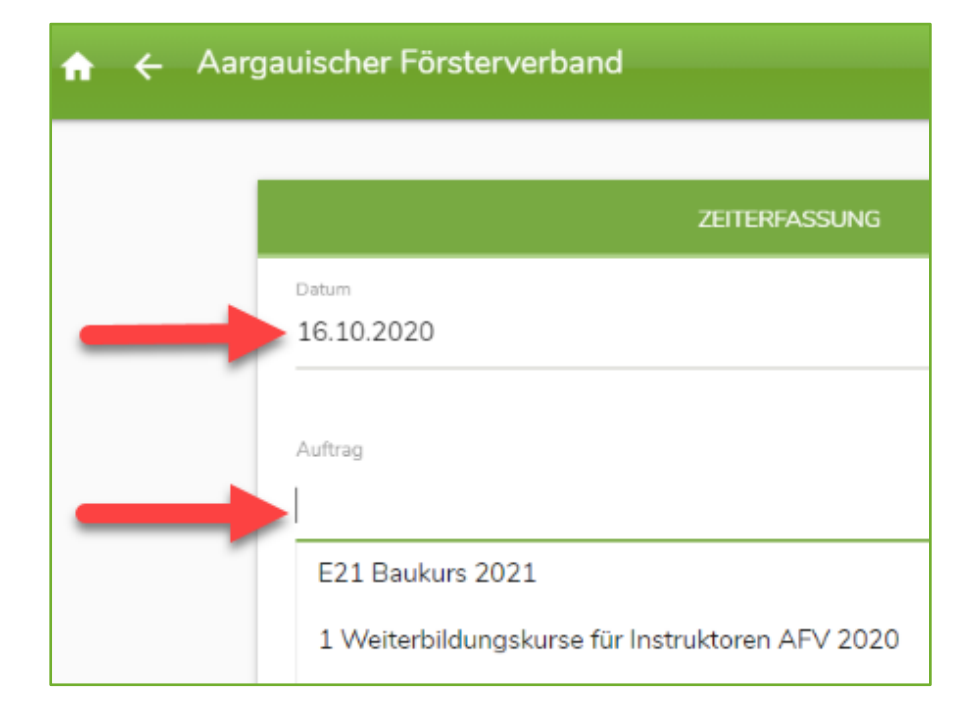

## ForstControl

**3** Beim Eintragen der Wegentschädigung unterscheiden Sie bitte, ob die Auszahlung an den *Arbeitgeber* oder *Privat* geht.

Das Feld **'Fahrzeuge'** öffnen und die Kilometer eintragen.

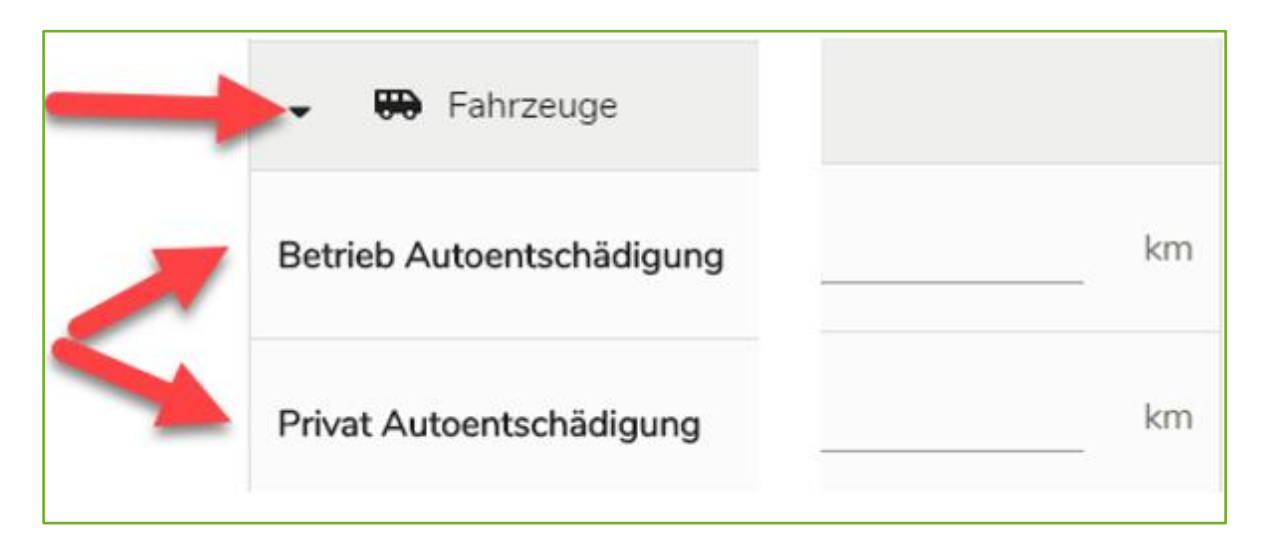

**4** Für die Erfassung der Instruktoren-, Expertenentschädigung beachten Sie bitte die Einstellung der Zeiteinheit: viertel-, halb- oder Tageweise (d = 0.25, 0.5 oder 1) und unterscheiden Sie, ob die Auszahlung an *Privat* oder *Arbeitgeber* geht. Feld **'Produkte'** öffnen und den Eintrag auf der entsprechenden Zeile vornehmen.

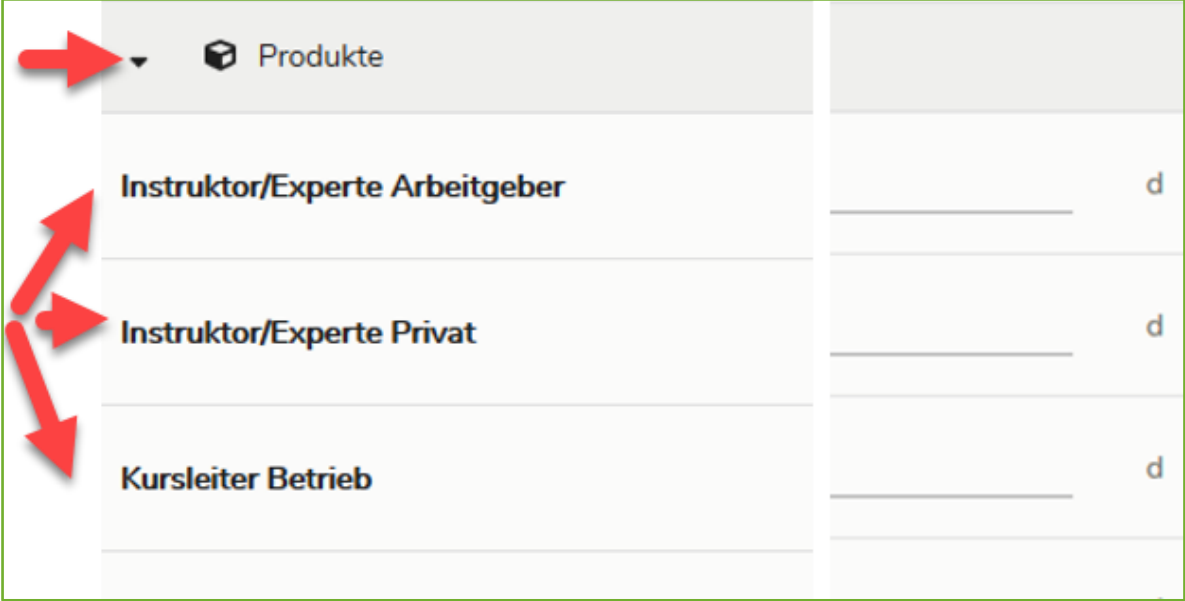

## ForstControl

**5** Erfassung Externe Kosten (als Beispiel)

Feld **'Externe Kosten'** öffnen und Beschreibung einfügen.

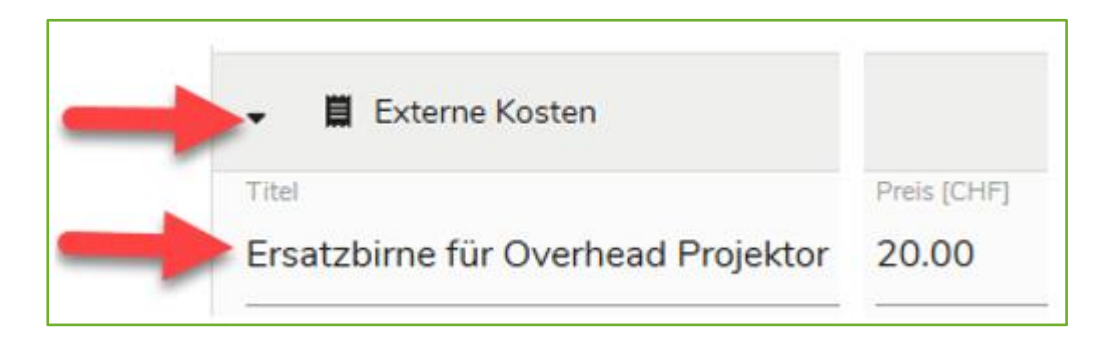

**6 Speichern**, unten rechts

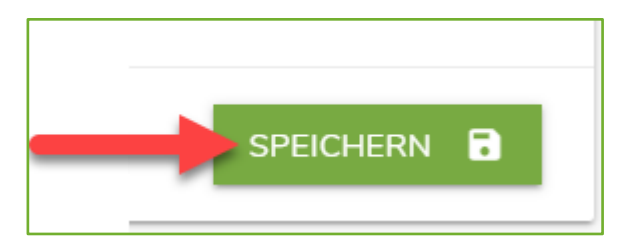